新竹市學生帳號系統-老師為一、二年級學生班級註冊帳號 此功能只提供給國小一,二年級學生使用,三年級(含)以上學生,請電腦教師 利用電腦課帶領學生使用|上課註冊|方式註冊帳號。

以下示範帳號皆為測試資料,不是正式資料。

-、 進入 [https://saccount.hc.edu.tw](https://saccount.hc.edu.tw/) 首頁,上方功能列選管理介面。

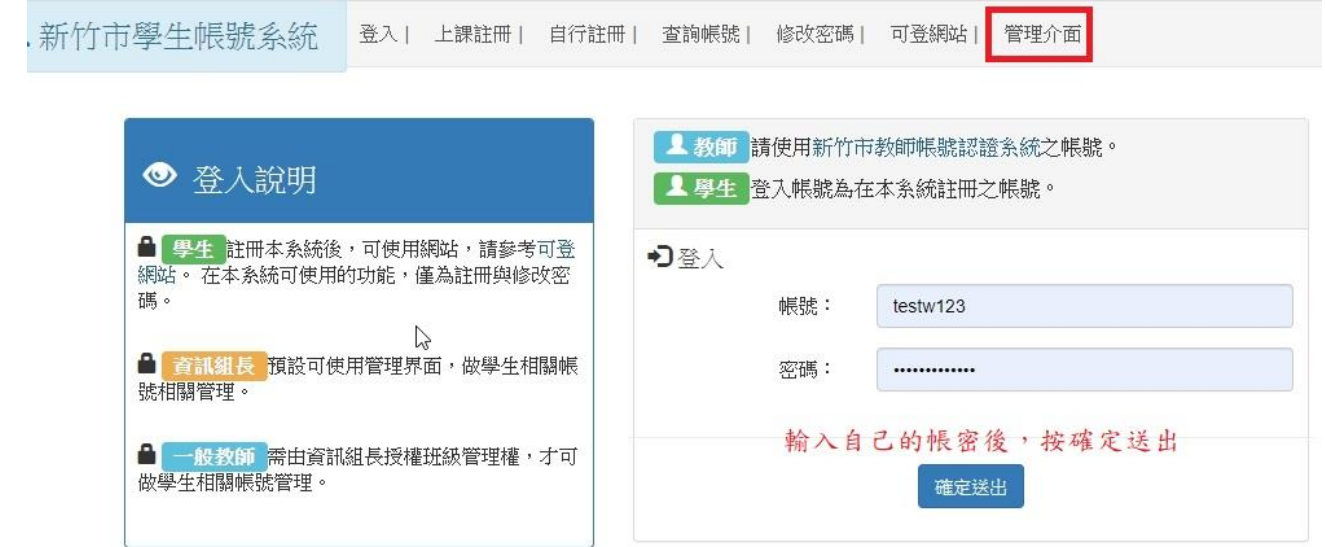

## 二、 進入管理介面後,選為一,二年級建置帳號。

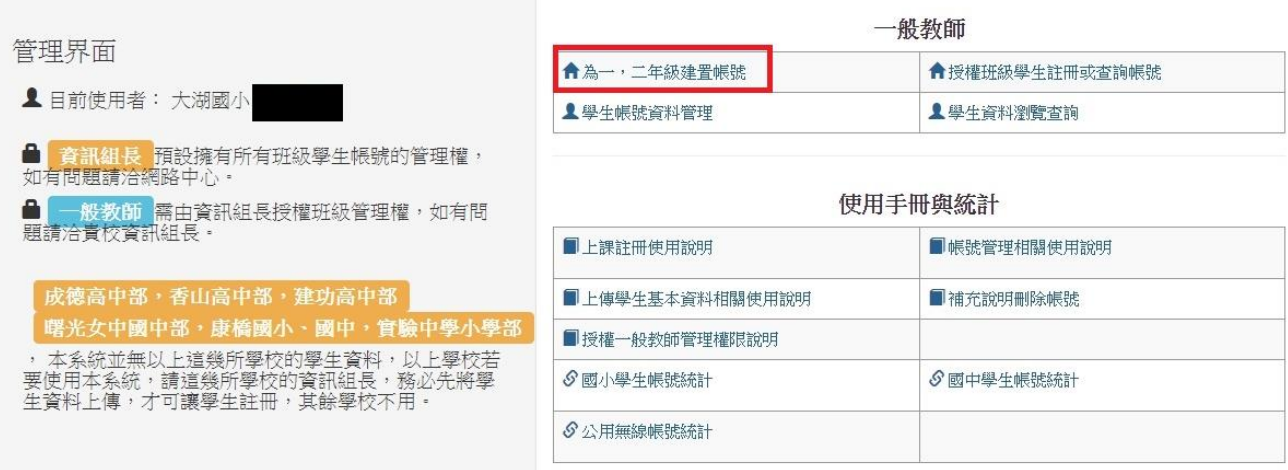

新竹市學生帳號系統-老師為一、二年級學生班級註冊帳號

三、 從左方頁面選年級,班級。(沒有相對應年班者請找貴校資訊組長)。

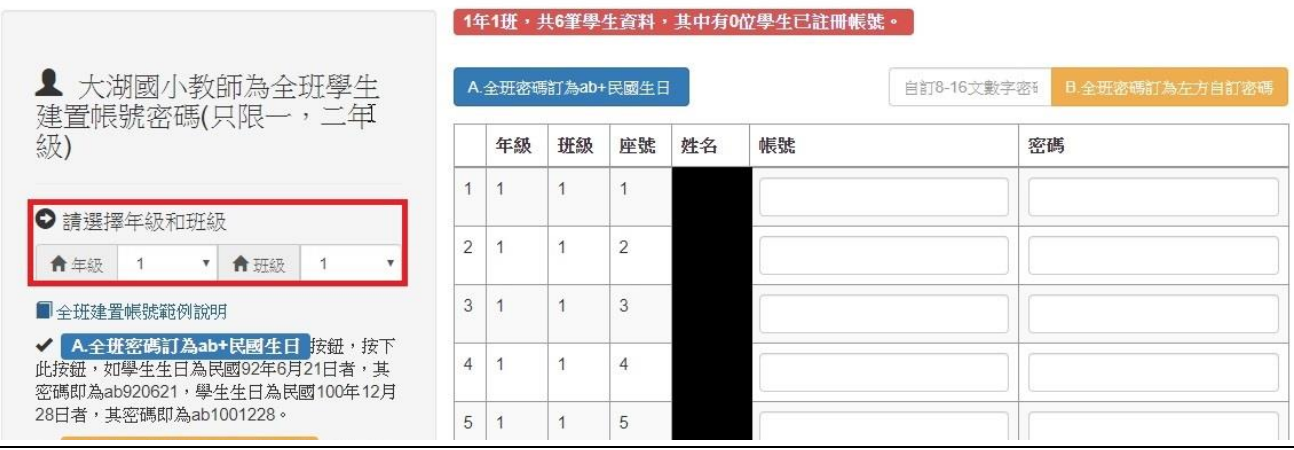

四、 先逐筆輸入帳號。密碼的部份可逐筆輸入,也可使用系統預設按鈕A與

按鈕 B 為全班輸入密碼。輸入完成後,按下最下方的確定建立帳號送出。

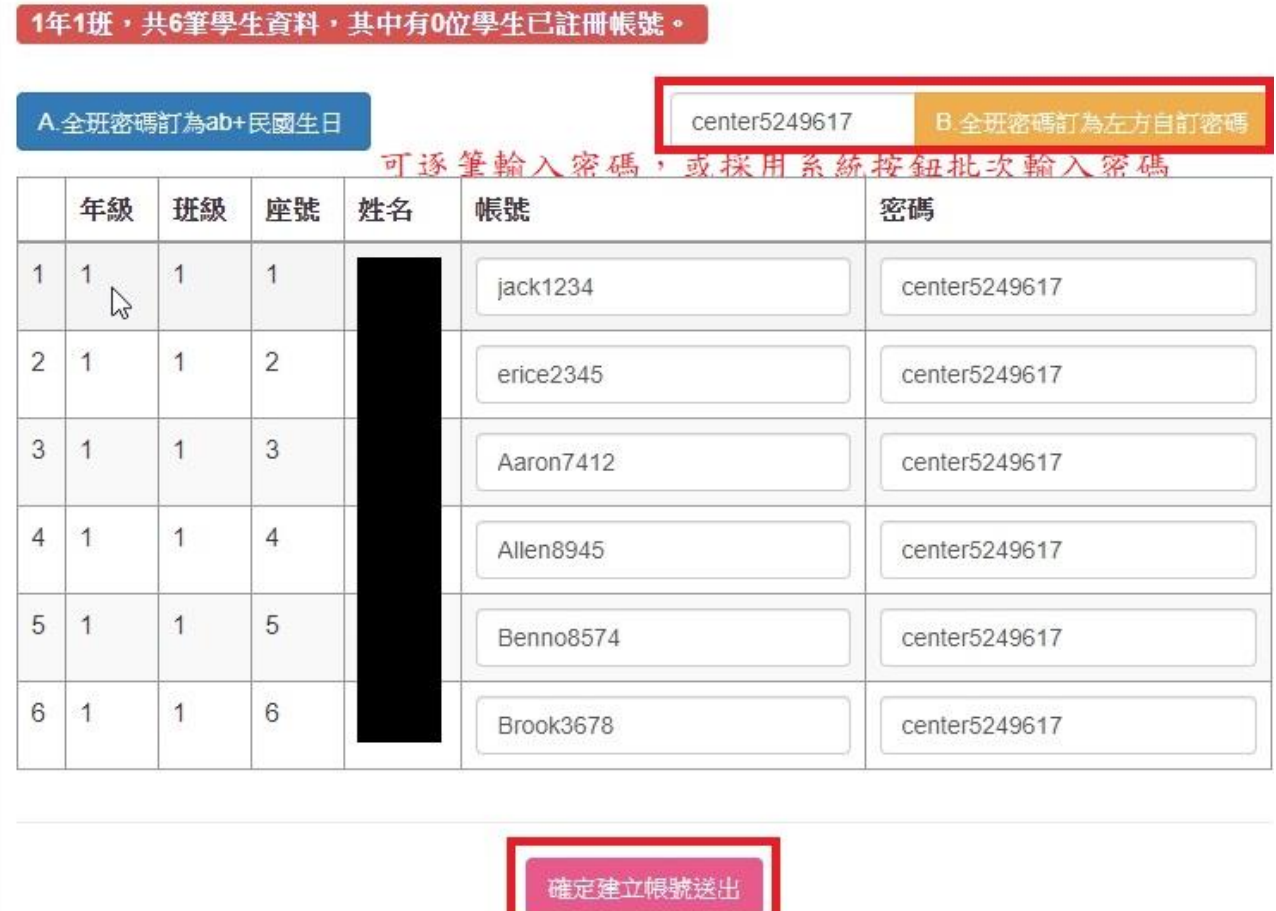

新竹市學生帳號系統-老師為一、二年級學生班級註冊帳號

五、 若輸入的帳號已有人使用過,該學生需重新選帳號。

jack1234,這個帳號已有人使用,請重新填寫其它帳號...

1年班,共6筆學生資料,其中有5位學生已註冊帳號。

若帳號有人已使用過, 該學生需重新選帳號。

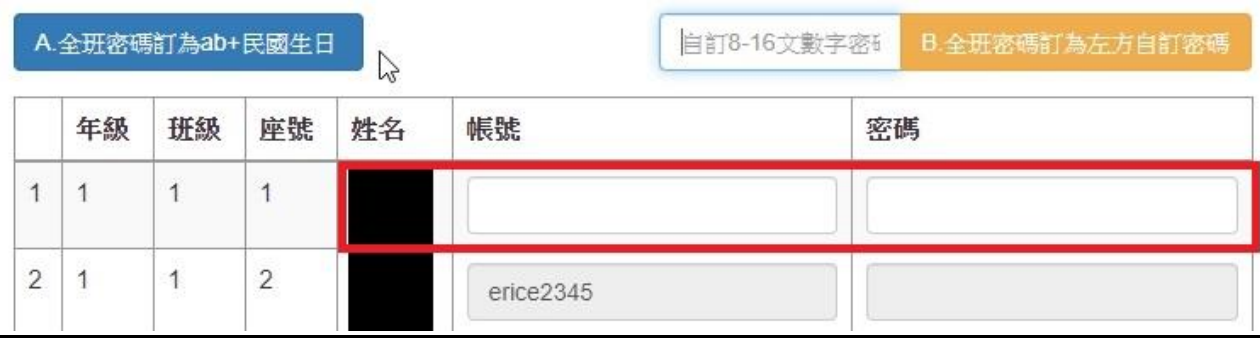

## 六、 已註冊帳號成功的學生,其文字方塊呈灰色。未成功註冊帳號者,重新

## 輸入帳號。

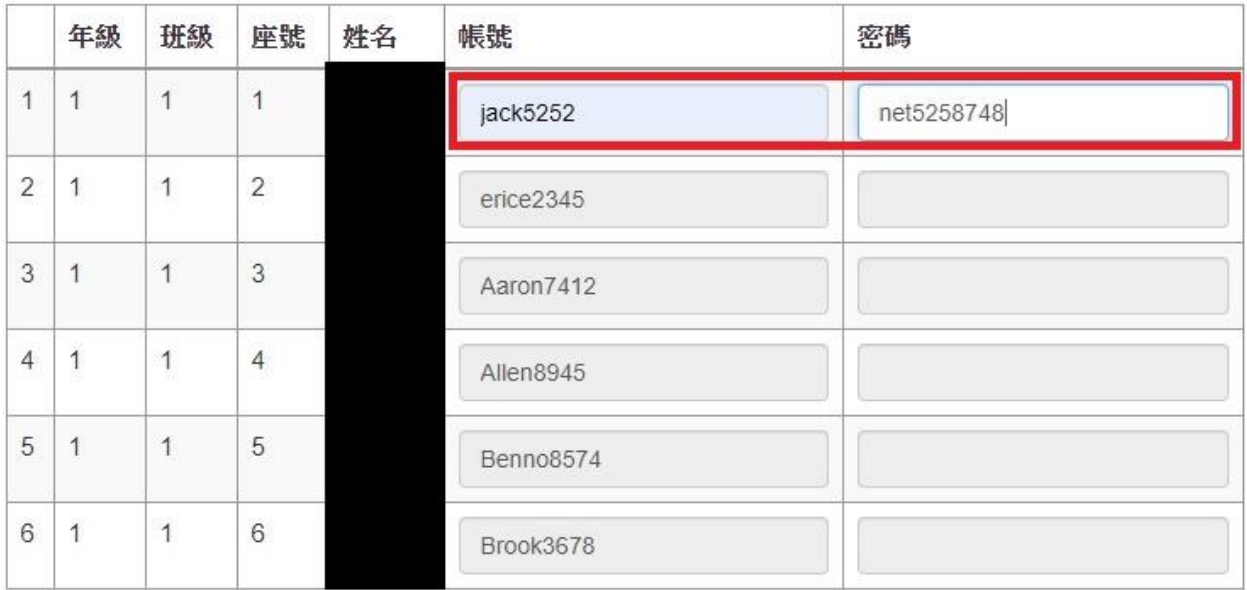

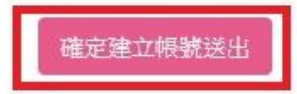

新竹市學生帳號系統-老師為一、二年級學生班級註冊帳號

七、 全班註冊成功,文字方塊皆呈灰色,頁面上沒有可按的按鈕。

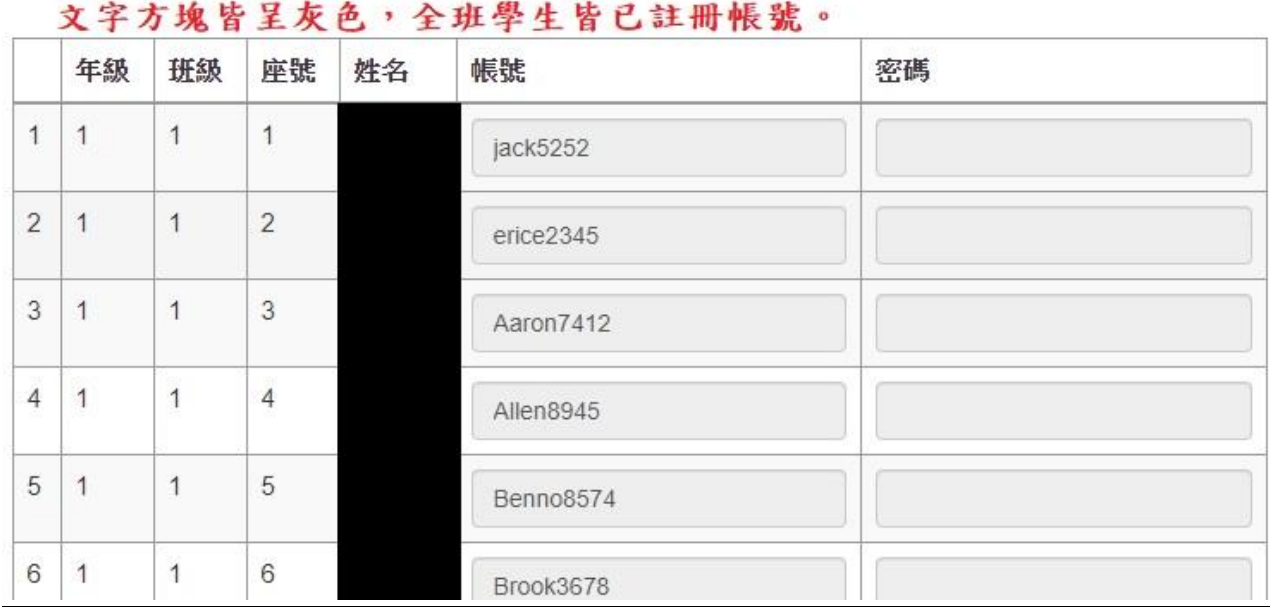

1年班,共6筆學生資料,其中有6位學生已註冊帳號。